## **ÚLOHA č. 55**

## Hallův jev v Ge

**P o m ů c k y :** proudový a napěťový zdroj měřicí desky se vzorky Ge digitální multimetr sonda s teslametrem magnet propojovací vodiče

- **Ú k o l :** 1. Změřte závislost Hallova napětí v Ge typu *p* nebo *n* na proudu tekoucího vzor kem, magnetické indukci a teplotě.
	- 2. Stanovte šířku zakázaného pásu v Ge.
- **D í l č í ú k o l y :** 1. Změřte závislost konduktivity na teplotě v Ge, jako logaritmickou ji graficky znázorněte a vyrovnejte přímkou.
	- 2. Ze směrnice přímky stanovte šířku zakázaného pásu *E g* v Ge .
	- 3. Změřte závislost Hallova napětí v Ge typu *p* nebo *n* na proudu vzorkem, graficky ji znázorněte a vyrovnejte přímkou.
	- 4. Změřte závislost Hallova napětí v Ge typu *p* nebo *n* na magnetické indukci, graficky ji znázorněte a vyrovnejte přímkou.
	- 5. Ze směrnic přímek získaných v bodech 3 a 4 stanovte Hallovu konstantu.
	- 6. Z Hallovy konstanty určete koncentraci nosičů náboje.

## **P ř i p o m í n k y k m ě ř e n í a v y h o d n o c e n í :**

Po zapnutí programu **Measure** se zobrazí úvodní dialogové okno (obr.1). Dříve než začnete s vlastním měřením, je nutné nastavit některé údaje potřebné k měření a zkalibrovat teslametr. Kalibraci je nutné provádět při vypnutém napájení cívek. Kalibrace se zvolí kliknutím na **Možnosti** a v následně zobrazeném okně vybráním záložky **Kalibrace** a kliknutím na tlačítko stejného názvu.

Další postup se liší podle jednotlivých dílčích úkolů. V úvodním okně (obr. 1) se nejdříve zvolí měřená veličina (**Hallovo napětí** nebo **Napětí na vzorku**). V rolovacím menu X data se nastaví nezávisle proměnná veličina (proud, magnetická indukce, teplota). Ve výběrovém poli se vyberou "měřáky", které budou v průběhu měření zobrazeny na monitoru. Vlastní měření se pak potvrdí tlačítkem **Pokračovat.** Následně se na monitoru zobrazí okna s měřenými hodnotami.

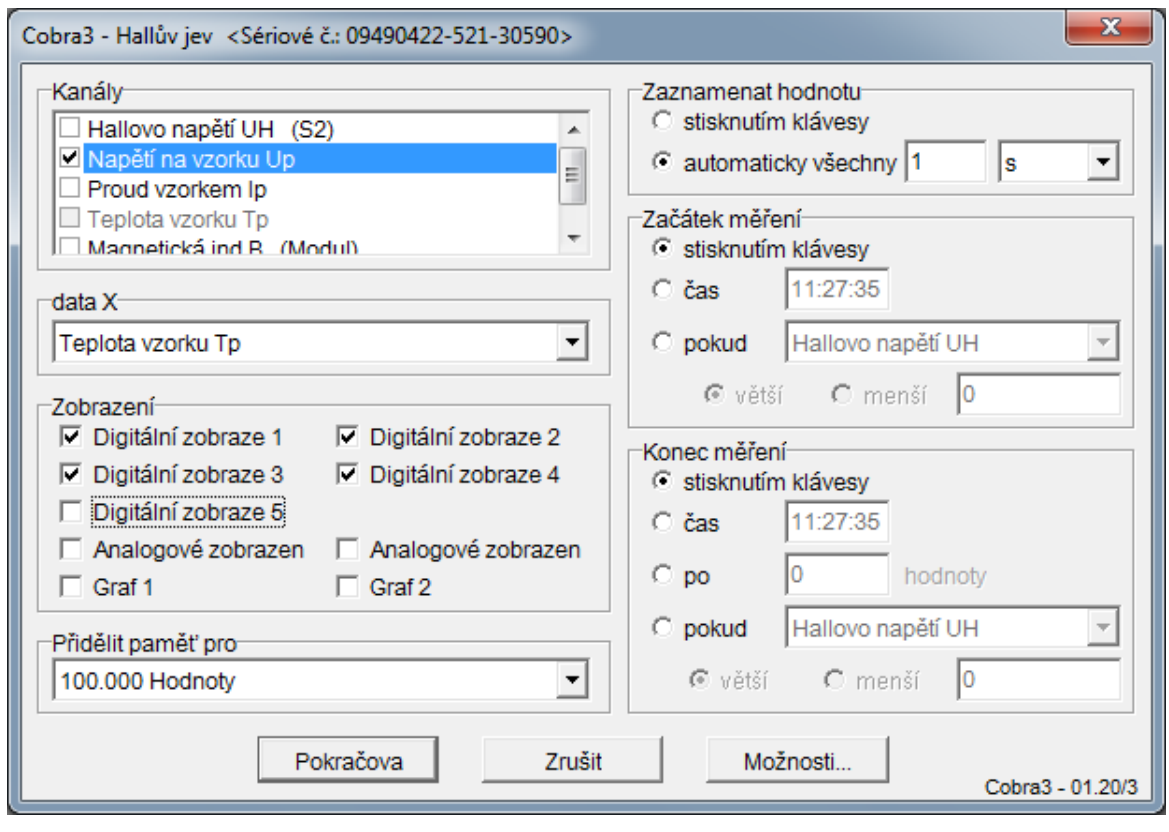

Ohr 1

Před započetím měření je nutné kompenzovat Hallovo napětí. To se provede pomocí potenciometru Uh Comp. na čelní straně desky. Při nastavování je třeba nastavit proměnnou veličinu na nulu.

**Pozor!** Při měření teplotní závislosti ohřev probíhá velmi rychle, proto hodnoty je třeba odečítat poměrně rychle za sebou, nejlépe v automatickém režimu "**automaticky všechny 1s**".

Po skončení měření a zobrazení grafu se vybráním položky **Měření** na hlavním panelu otevře nabídka, ve které zvolte položku **Možnosti zobrazení** a navolte potřebné hodnoty pro zobrazení grafu. Zde můžete také navolit změnu zobrazení v grafu na **logaritmické.**

Naměřené hodnoty lze vložit do Excelu, event. předtím zpracovat regresí výběrem ikony **Regrese.**

**Dílčí úkol č. 1:** Měření proveďte na vzorku čistého Ge. Měření se provádí bez magnetického pole, **proto odstraňte pólové nástavce z magnetu, aby při ohřevu mohl proudit vzduch kolem vzorku.** Závislost konduktivity na teplotě nelze měřit přímo, ale je nutné změřit nejdříve závislost napětí na vzorku na teplotě a pak hodnoty napětí přepočítat na hodnoty konduktivity. Ohřev probíhá do cca 140 °C, pak topení samo vypne. Měření skončete před dosažením této teploty. Proto v počátečním menu měření nastavte jako závisle proměnnou **Napětí na vzorku.**

Proud vzorkem nastavte na 5 mA, magnetickou indukci na nulovou hodnotu a měřte závislost napětí na vzorku na teplotě.

Po skončení měření podle bodu 1 je třeba naměřené hodnoty upravit. Naměřené hodnoty napětí je třeba převést na hodnoty konduktivity. Vyberte proto v menu **Analýza** položku **Úprava kanálu** a zadejte údaje pro výpočet hodnot konduktivity podle obr. 2

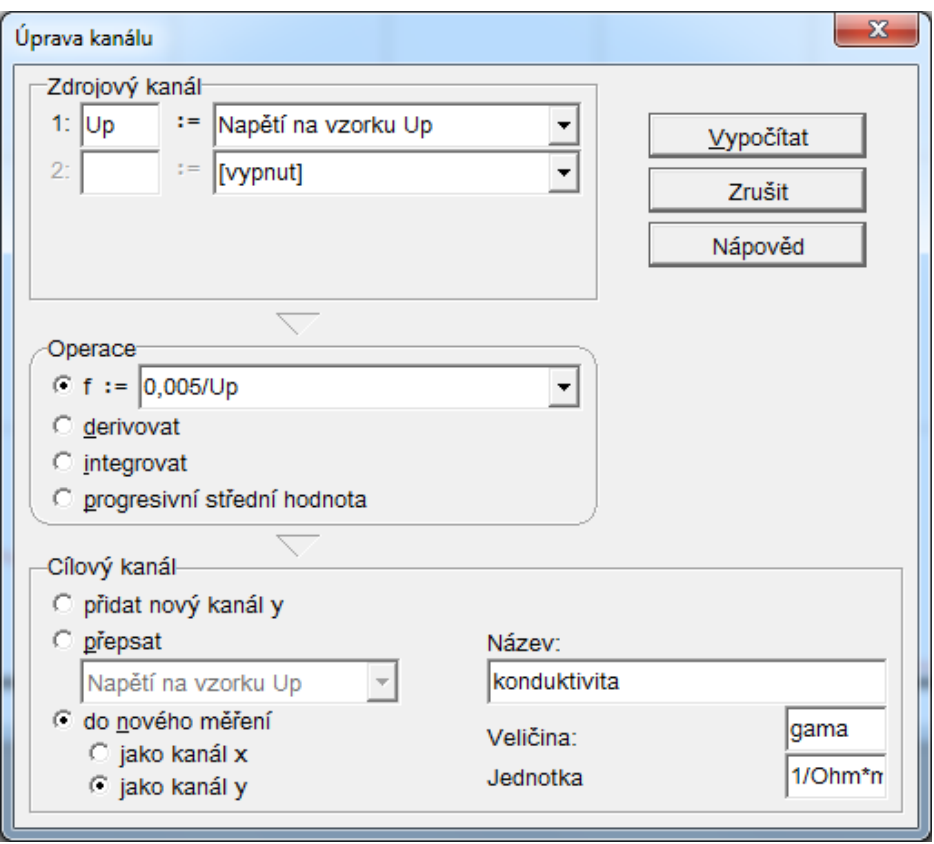

Obr. 2

Další modifikací podle obr. 3a a 3b změňte nezávisle proměnnou na 1/T udávanou v 1/kelvin.

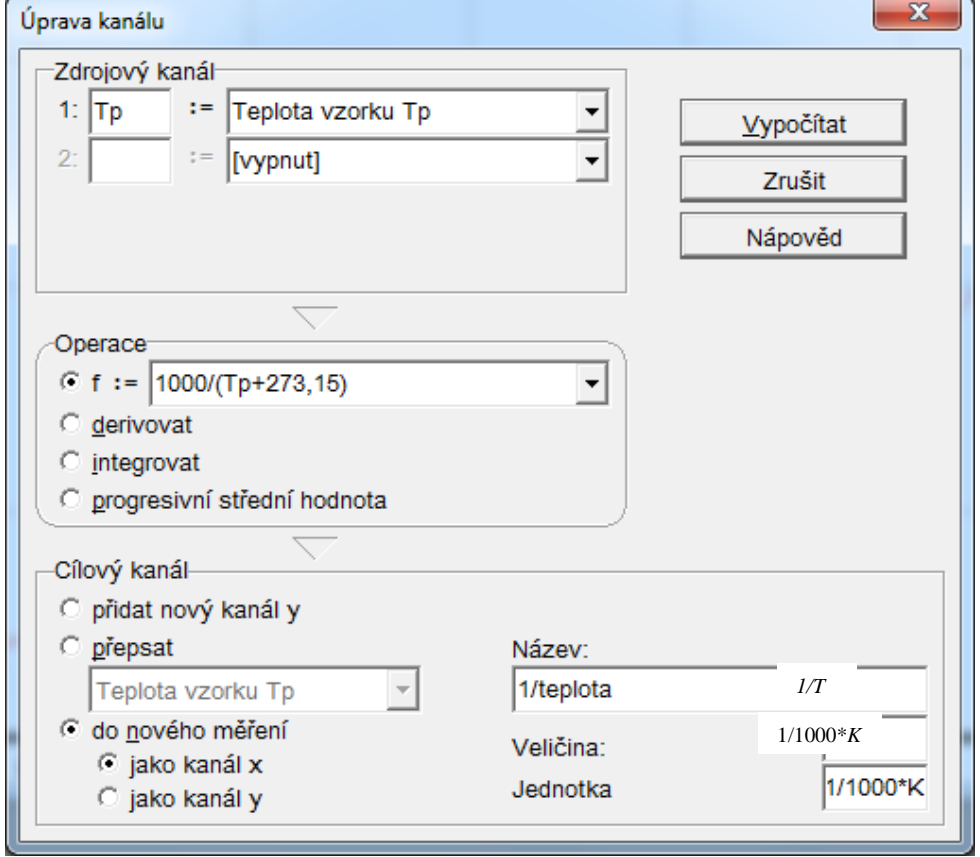

Obr. 3a

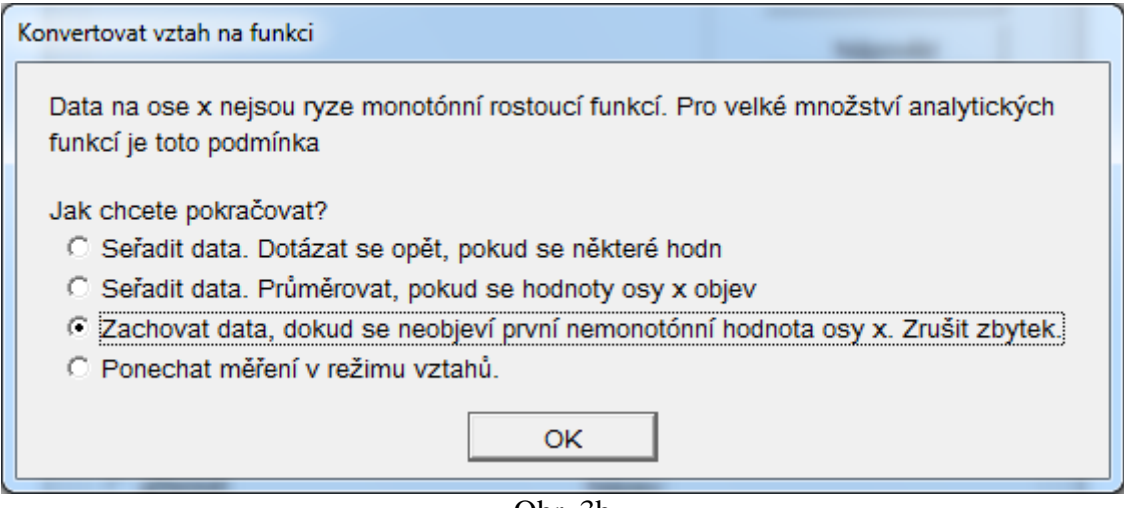

Obr. 3b

Po získání grafu konduktivity v závislosti na 1/T (obr. 3) je nutné připravit naměřená data k exportu. Přejděte do nabídky "Možnosti zobrazení" a nastavte na kartách "Kanály" a "Data x" počet desetinných míst minimálně na 5 (obr. 4a a 4b).

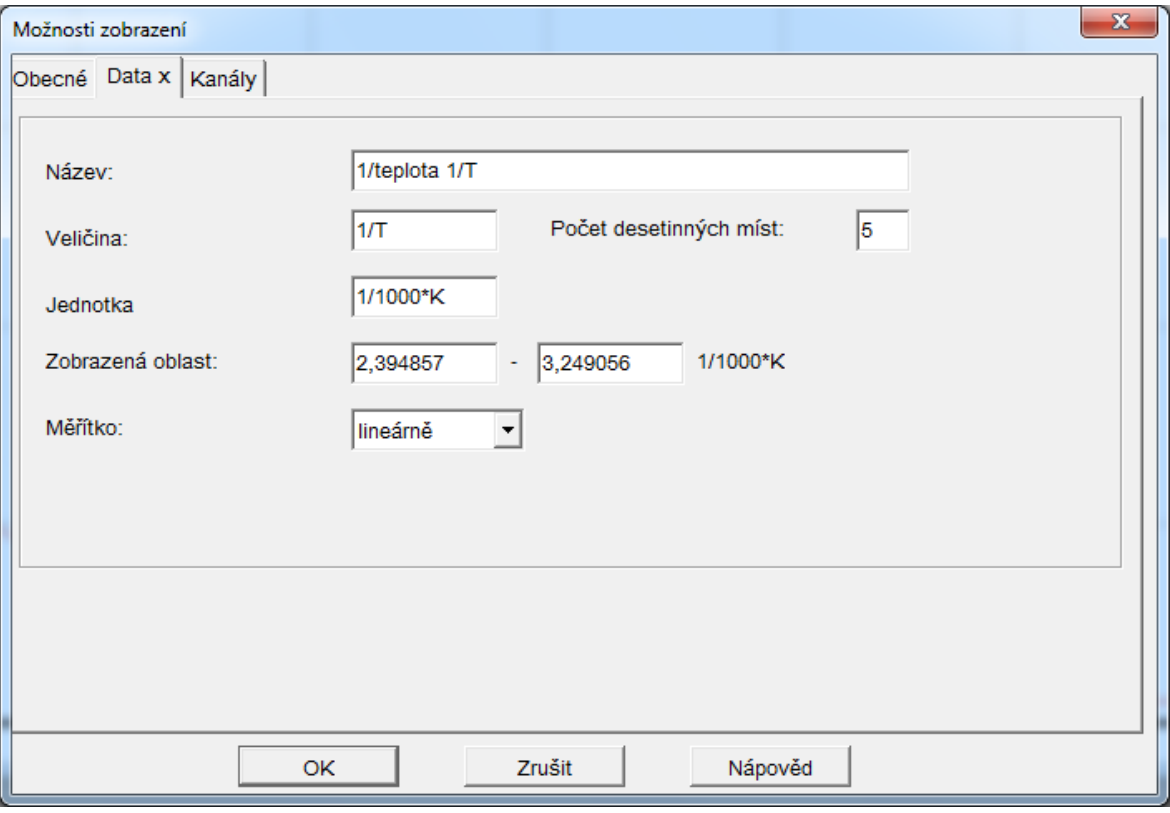

Obr. 4a

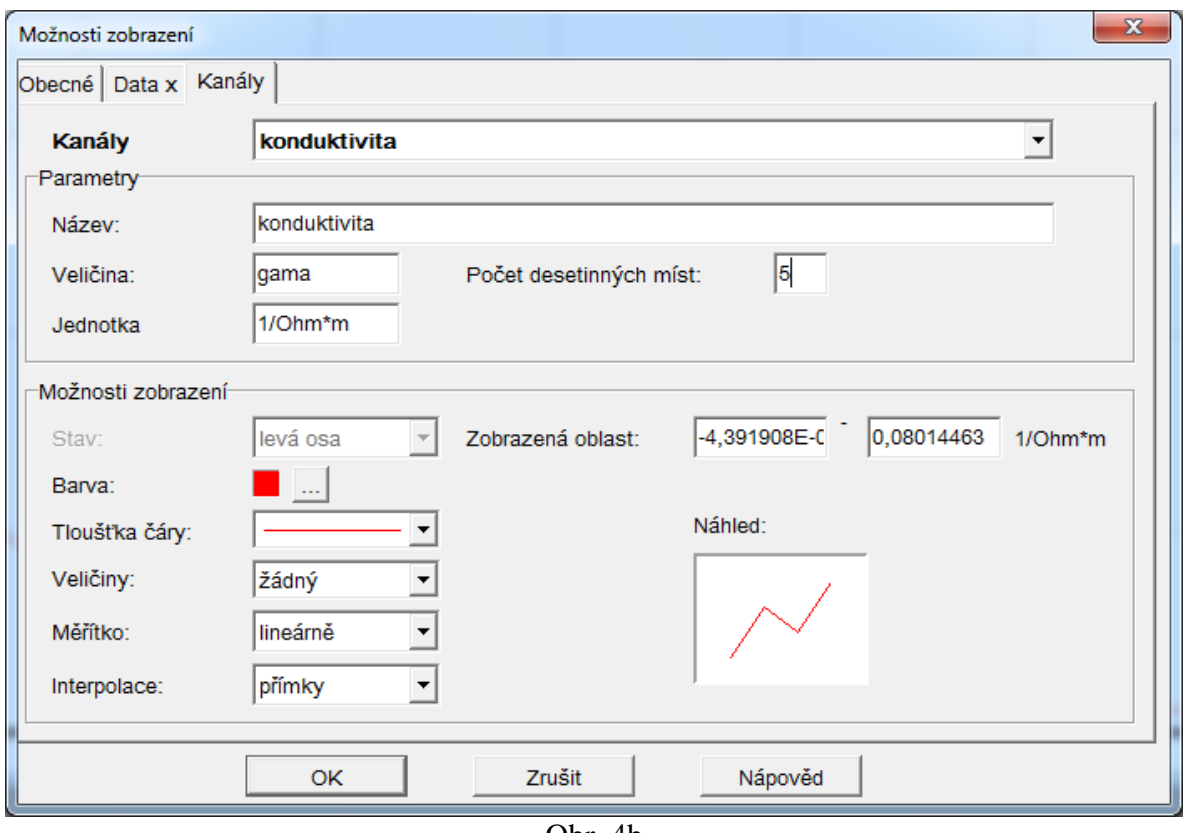

Obr. 4b

Ze získané závislosti konduktivity  $\gamma = \gamma(\frac{1}{n})$ *T*  $\gamma = \gamma(\frac{1}{n})$  vyberte alespoň 20 dvojic naměřených hodnot konduktivity a 1/*T*, a to do hodnoty  $\frac{1}{n}$ *T* maximálně  $3(1000 \cdot K^{-1})$  (pro větší hodnoty není závislost přesně exponenciální), tyto hodnoty použijte pro vyrovnání logaritmické závislosti získané zlogaritmováním vztahu (11.7) ve skriptu Laboratorní cvičení z FyzikyII. Vypočtenou šířku zakázaného pásu vyjádřete v elektronvoltech a stanovte její relativní odchylku od tabulkové hodnoty  $E<sub>g</sub> = 0,67$  eV.

**Dílčí úkol č. 3:** Nastavte hodnotu magnetické indukce na 250 mT (pomocí zdroje) a měřte Hallovo napětí pro proud v rozmezí od – 30 mA do 30 mA po 5 mA.

**Dílčí úkol č. 4:** Nastavte hodnotu proudu na 30 mA a měřte Hallovo napětí pro magnetickou indukci od – 300 mT do + 300 mT po 20 mT.

Rozměry vzorku jsou: *l* = 0,02 m  $t = 0.001$  m  $d = 0.010$  m a jsou shodné pro všechny typy Ge.